## Configuration de la basse profonde sur les gammes de téléphones IP SPA300 et SPA500  $\ddot{\phantom{0}}$

## **Objectifs**

Le son des téléphones IP peut être configuré selon les préférences de l'utilisateur. La basse profonde de l'appareil peut être changée entre trois formats différents.

Ce document explique comment configurer la basse profonde sur les téléphones IP SPA300 et SPA500.

## Périphériques pertinents

Gamme · SPA300 Gamme · SPA500

## Bass profond

Étape 1. Appuyez sur le bouton Setup (Configuration) pour ouvrir le menu Setup (Configuration).

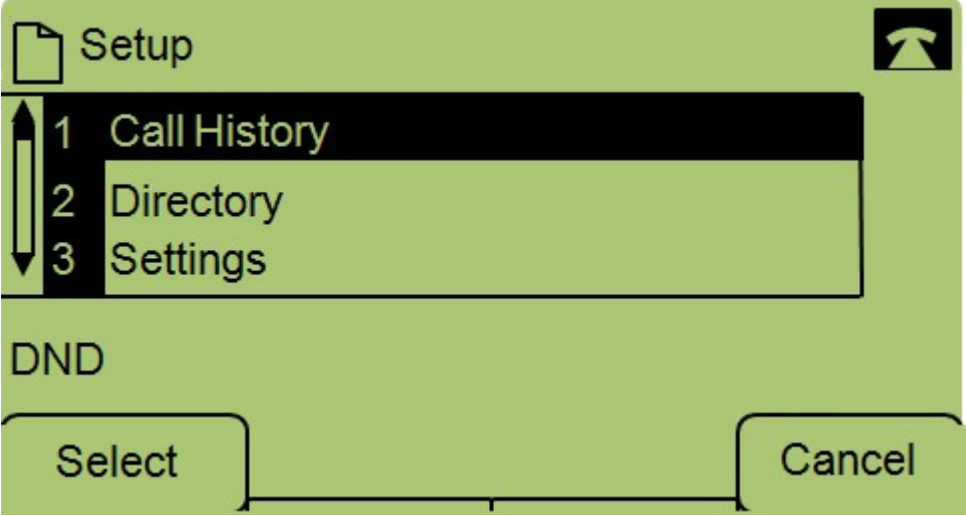

Étape 2. Accédez à Paramètres et appuyez sur Sélectionner.

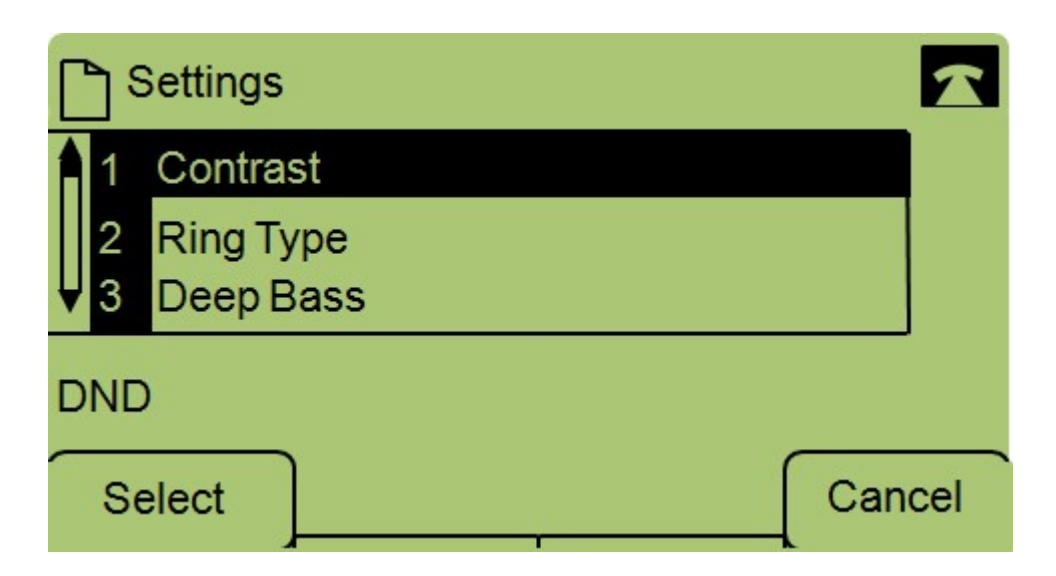

Étape 3. Accédez à Deep Bass et appuyez sur Select.

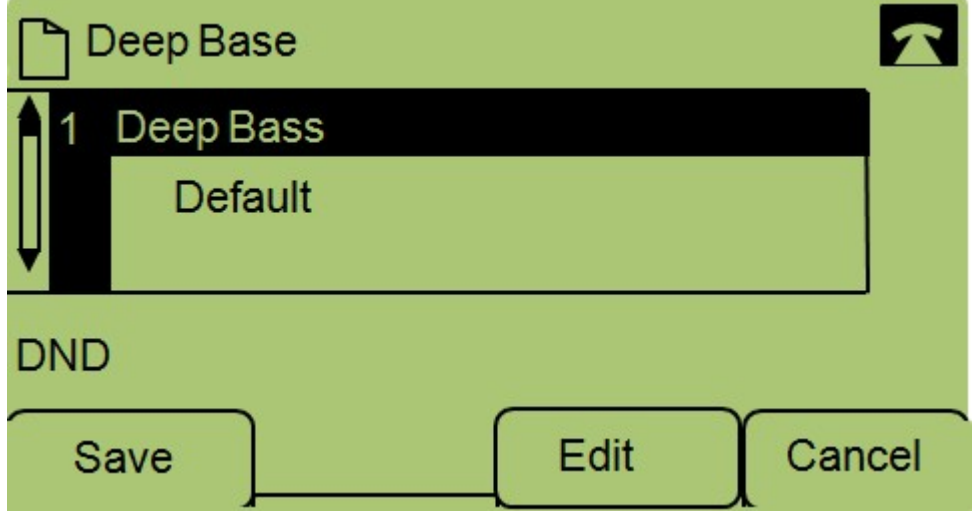

Étape 4. Appuyez sur Modifier.

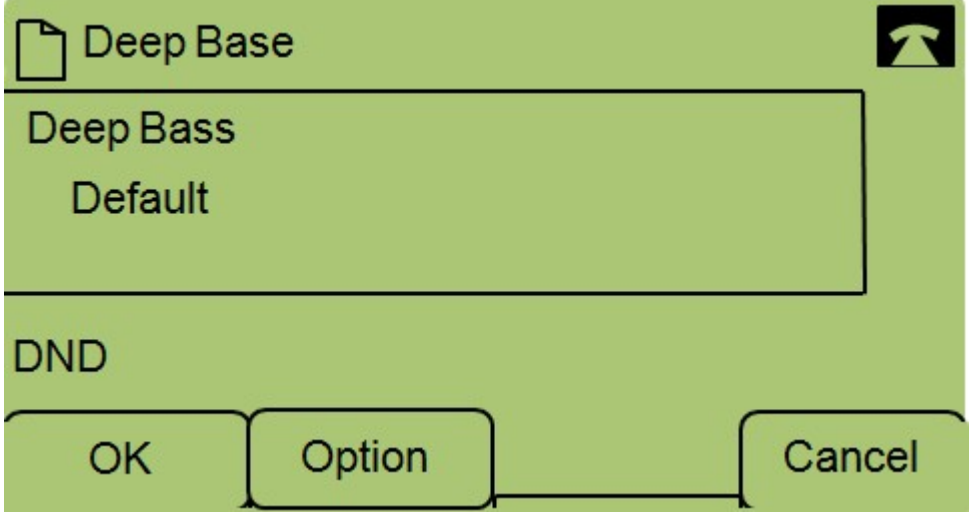

Étape 5. Si nécessaire, appuyez sur le bouton Option pour modifier le format. Les formats possibles sont les suivants : Standard, HiDef et Default.

Étape 6. Appuyez sur OK.

Étape 7. Appuyez sur Enregistrer.